### **УДК 551.42.27.43.29**

## **ПРОГРАММНО-ВЫЧИСЛИТЕЛЬНЫЙ КОМПЛЕКС ДЛЯ ДВС С ИСКРОВЫМ ЗА-ЖИГАНИЕМ, РАБОТАЮЩИМ НА БИНАРНОМ ТОПЛИВЕ**

# **Жолобов Л.А. 1 ,Ушаков М.Ю. 1 , Фролов С.А. 1**

*<sup>1</sup>ФГБОУ ВПО «Нижегородская государственная сельскохозяйственная академия», Нижний Новгород, Россия (603107, Нижний Новгород, пр. Гагарина, 97), e-mail: jolobovlev@yandex.ru; frolsa2007@mail.ru.* 

**В статье описывается программно-вычислительный комплекс, позволяющий получать данные с двига**теля внутреннего сгорания, работающего на бензине, на газе и на бензо-газовой смеси. Программно**вычислительный комплекс позволяет в компьютере отображать данные с двигателя в виде таблиц и графиков. Основные показатели (частота вращения коленчатого вала, абсолютное давление во впускном коллекторе, массовый расход воздуха, угол опережения зажигания, данные с датчика положения дроссельной заслонки, напряжение датчика кислорода) располагаются на главном окне программы. Программно-вычислительный комплекс позволяет скачивать данные из «черного ящика» и после просматривать данные в табличном и графическом виде. Применение данного комплекса подходит для большинства бензиновых двигателей, что делает его универсальным для исследований.**

Ключевые слова: персональный компьютер, двигатель внутреннего сгорания, программа, блок управления

# **PROGRAM-COMPUTER SYSTEM FOR INTERNAL COMBUSTION ENGINES WITH SPARK THE IGNITION FUELLED ON BINARY FUEL**

## **Jolobov L.A.<sup>1</sup> , Ushakov M.Y.<sup>1</sup> , Frolov S.А. 1**

*1 Nizhniy Novgorod State agricultural academy», Nizhniy Novgorod, Russia (603107, Nizhniy Novgorod, Gagarin's avenue, 97), e-mail: jolobovlev@yandex.ru; frolsa2007@mail.ru.* 

**The article describes the software and computer system, allowing obtaining necessary my data from the internal combustion engine running on gasoline, gas and petrol-gas mixture. Software and computer system consists of several windows that display data from the engine in the form of tables and graphs. Key indicators (crankshaft of the shaft, the absolute pressure in the intake manifold, the instantaneous mass flow rate of air, the ignition timing, the data from the throttle position sensor, the data from the oxygen sensor) located on the main window. Software and computer system allows you to store data received from the engine in the «black box", and then, if necessary, can transfer the data to a text file for easy processing. The use of this complex suitable for many types of gasoline engines, making it versatile for research.**

Keywords: personal computer, the internal combustion engine, a program control unit

Программно-вычислительный комплекс предназначен для контроля работы электронного блока управления бензиновым двигателем, работающим по бензо-газовой системе топливоподачи, и получения информации с блока управления и передачи её на персональный компьютер. Блок управления разработан специально для исследования двигателей внутреннего сгорания (ДВС), обладает богатыми аппаратными возможностями и оригинальными алгоритмами с относительно произвольным набором типов датчиков и исполнительных устройств.

Для работы программно-вычислительного комплекса в реальном времени следует соединить блок управления и компьютер с помощью адаптера – преобразователя интерфейса (USB)RS-232 – K-Line. После запуска программы на компьютере главное окно «Диагностика впрыска TMS320F2806/08/09 v.3хx)» предоставляет возможность активировать связь с контроллером по интерфейсу COMxx (физическому RS-232 или виртуальному). При этом из полного списка следует выбрать номер COM-порта, подключенного к БУ через K-Lineпреобразователь интерфейса. На рис. 1 выбран COM4. Скорость приёма/передачи, фиксированная 38400 бод. Протокол свой, несовместимый с KWP2000. Посылка содержит 10 байтный заголовок, не имеет ограничений на длину, нет процедур инициализации и поддержания сеанса связи. Наличие отклика контроллера отражается в самом низу главной формы (0 с Time no reply – связь в норме). При отсутствии отклика счетчик времени увеличивается каждые 2 секунды и показывает время отсутствия связи.

Слева от окна выбора номера COM-порта располагается компонент выбора группы данных, запрашиваемых компьютером у БУ. По умолчанию устанавливается группа 0х08 -(основные параметры). Периодичность запросов (Period of request) вместо стартовых 2000 мс, можно изменить на другое значение (рекомендуемый минимум – 200 мс).

После выбора COM-порта, к которому подключен интерфейс, программа на персональный компьютер периодически выдаёт запросы. Прекратить выдачу запросов или возобновить их можно кнопкой справа от индикаторов «Com Tx Rx» (True сменится на False или наоборот).

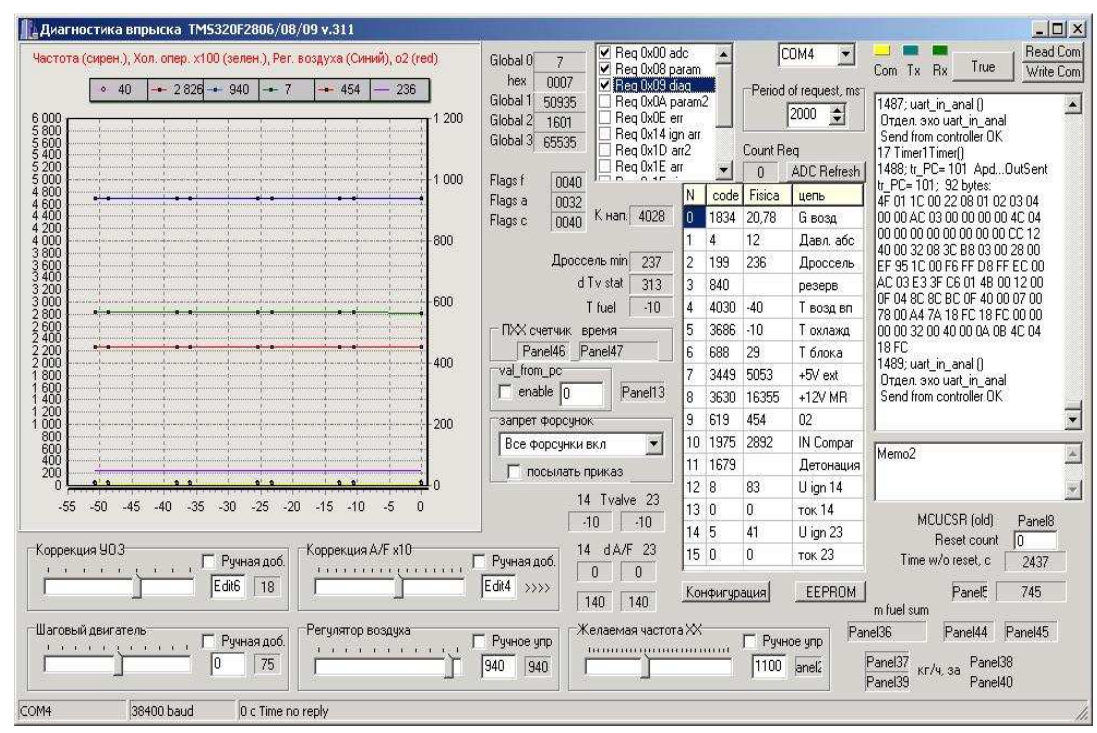

**Рис. 1 Главное окно программы**

На (рис. 1) можно увидеть следующие значения: adc[2]=199 ед. Аналого-цифровой преобразователь (АЦП) и соответствующее этому каналу напряжение с датчика дроссельной заслонки с учётом входного делителя равно 236 мВ. Аналогично представлены остальные каналы, ниже перечислим их:

0 – мгновенный расход воздуха (кг/ч), 1 – абсолютное давление во впускном коллекторе (кПа), 2 – напряжение с датчика положения дроссельной заслонки (мВ), 3 – резервный канал может быть использован для подключения любого сигнала, все цепи в блоке управления и контакт в разъёме (54) имеются, 4 – температура воздуха на впуске ( $^0C$ ), 5 – температура охлаждения (C<sup>0</sup>), 6 – температура блока (датчик внутри блока) (<sup>0</sup>C), 7 – напряжение +5В, используемое для внешних измерительных цепей (мВ), 8 – напряжение с главного реле (мВ), 9 -– напряжение с датчика кислорода (мВ), 10 – напряжение с компаратора датчика положения коленчатого вала (диагностика обрыва) (мВ), 11 – напряжение с датчика детонации (мВ), 12 – напряжение в первичной цепи зажигания (1,4 канал), (мВ), 13 – ток в первичной цепи зажигания (1,4 канал) (мА), 14 – напряжение в первичной цепи зажигания (2,3 канал), (мВ), 15 – ток в первичной цепи зажигания (2,3 канал), (мА).

Слева на главной форме отображены графики некоторых важных текущих параметров: 1. частота вращения коленчатого вала (минимальное значение 40/60 мин<sup>-1</sup> для 6/4 цилиндров), 5. напряжение с кислородного датчика (454мВ), 6. напряжение с датчика положения дроссельной заслонки (236мВ). С течением времени текущие значения параметров сдвигаются влево и пропадают с экрана через 55 секунд. Если приостановить обмен данными с блоком управления, то через 5 секунд график остановится, позволяя наблюдать фиксированные значения параметров.

Внизу главной формы имеются компоненты контроля регулировочных параметров, а также их ручной коррекции, если галочка ручного управления установлена.

Программа для персонального компьютера, помимо главной формы, имеет ещё семь форм. Любые формы могут быть перемещены оптимальным образом в пределах экрана или на второй монитор, если компьютер оборудован двумя мониторами. Это решение позволяет видеть максимум информации при решении различных задач.

На следующем рисунке (рис.2) представлена форма 4 с тремя закладками, одна из которых – «Дискретное управление 6230» позволяет наблюдать состояние 8-ми маломощных дискретных выходов блока управления, а при желании – и управлять ими вручную. К примеру, можно управлять лампой диагностики, как и другими нагрузками, при включенном ручном управлении соответствующей кнопкой ON/OFF. При отключенном ручном управлении состояние выхода отображается надписью на кнопке и индикатором (для лампы, например, индикатор горит ярким жёлтым цветом, главное реле также включено). Справа от каждой из кнопок выводятся диагностические биты (3 – норма, при обрыве – будет 1). При наведении курсором на диагностические биты будет выводиться подсказка, например, «норма (ток < 1.5A, T < 170C)» или «обрыв цепи (U < 3V)»… Диагностические данные передаются в персональный компьютер при установленном запросе «0x09» на главной форме.

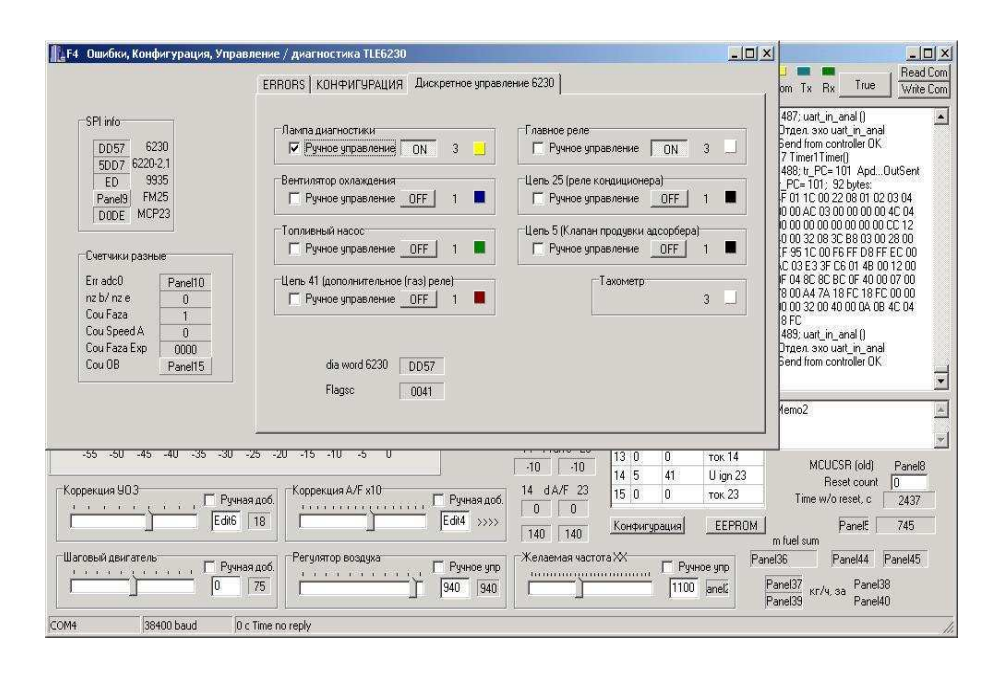

**Рис. 2. Дискретное управление слаботочными нагрузками**

Программа позволяет увидеть осциллограммы мгновенного расхода воздуха и давления в ресивере в пределах нескольких последовательных циклов (от 1 до 10).

Данные о мгновенном расходе воздуха и давления, получаемом из блока управления, представляют потактовые структуры, включающие служебную информацию и непосредственно два массива мгновенных значений расхода воздуха и давления (точнее – сырых данных в единицах АЦП) через 6 град. поворота коленчатого вала. Число точек для четырёхцилиндрового двигателя – 32, для шестицилиндрового – 22, т.е. по две лишних точки – одной в начале и другой – в конце массива. Это сделано для контроля, когда сшиваются данные из последовательных тактов, и «лишние» точки обязаны совпадать.

Чёрный ящик по мере вращения двигателя постоянно перезаписывается, фиксируя около 40 параметров. Здесь единица времени – один такт, для 4-цилиндрового двигателя такт соответствует половине оборота коленчатого вала. Некоторые параметры записываются в каждом такте (например, цикловой воздух, цикловой воздух с датчика, все акты впрыска), другие – 1 раз за оборот (такие как три группы флагов, соотношения воздух/топливо групп цилиндров, положение регулятора воздуха и шагового двигателя и т.д.) и третьи – один раз за 32 такта (например, температуры). Данные черного ящика могут быть просмотрены как в табличном, так и в графическом виде. Данные сохраняются в двух форматах – двоичном и текстовом, причём данные двоичного формата могут быть заново загружены в программу для просмотра. Емкости памяти чёрного ящика хватает примерно на 30-70 км пробега.

Из меню «File» на форме 3 можно сохранить загруженные в компьютер данные в двоичный файл \*.bin, а также загрузить в компьютер ранее сохранённые данные из файла. В файл записываются все 8К страниц независимо от того, были ли они скачаны все или лишь

частично. Если файл содержит не все страницы, а черный ящик блока управления ещё содержит актуальную информацию, то такая загрузка позволит продолжить скачивание и иметь более полную информацию. При сохранении или чтении данных из двоичного файла в заголовке форм 3 и 7 появляется полный путь с именем файла. В имени файла отражаем номер версии программы, круга, последней страницы, на которой остановилась запись или диапазон скачанных страниц, и т.д.

На форме 7 выводятся данные чёрного ящика в графическом виде (рис. 3). Данные предварительно должны быть загружены в компьютер либо из двоичного файла (из меню формы 3), либо непосредственно из блока управления.

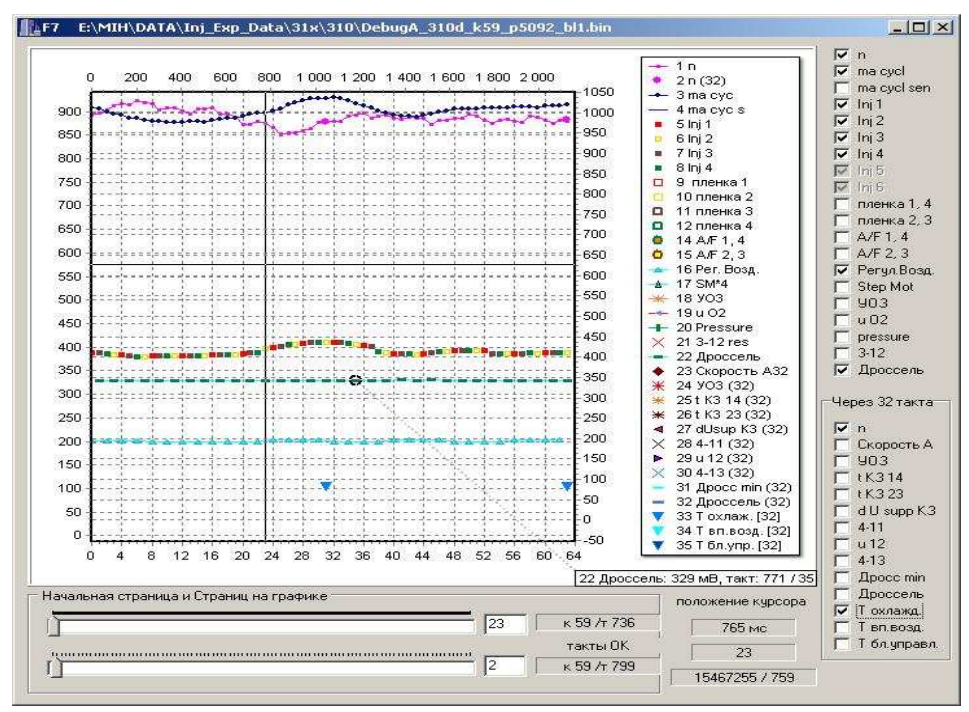

**Рис. 3. Графики из черного ящика**

На форме 6 представлены сигналы с датчика детонации (рис. 4). Исходный массив данных считывается из блока управления после команды с компьютера. Блок управления оцифровывает сигнал с датчика детонации с темпом 12 мкс между соседними точками. Если сигнал с датчика слишком велик, то его можно ослабить, установив галочку «Atten» – сигнал ослабнет примерно втрое. Записи привязаны к рабочему ходу 4 или 6 цилиндра как наиболее «горячих» в двигателях с соответствующим числом цилиндров. Момент начала записи фиксированный и составляет 6 градусов поворота коленчатого вала после верхней мёртвой точки. Нижняя горизонтальная ось – в метках времени – одна единица равна 50нс. Верхняя горизонтальная ось – в градусах поворота коленчатого вала. Сиреневый график – это исходный сигнал, а зелёный – сигнал после цифровой фильтрации. Справа от графика в таблице представлены данные в цифровом виде.

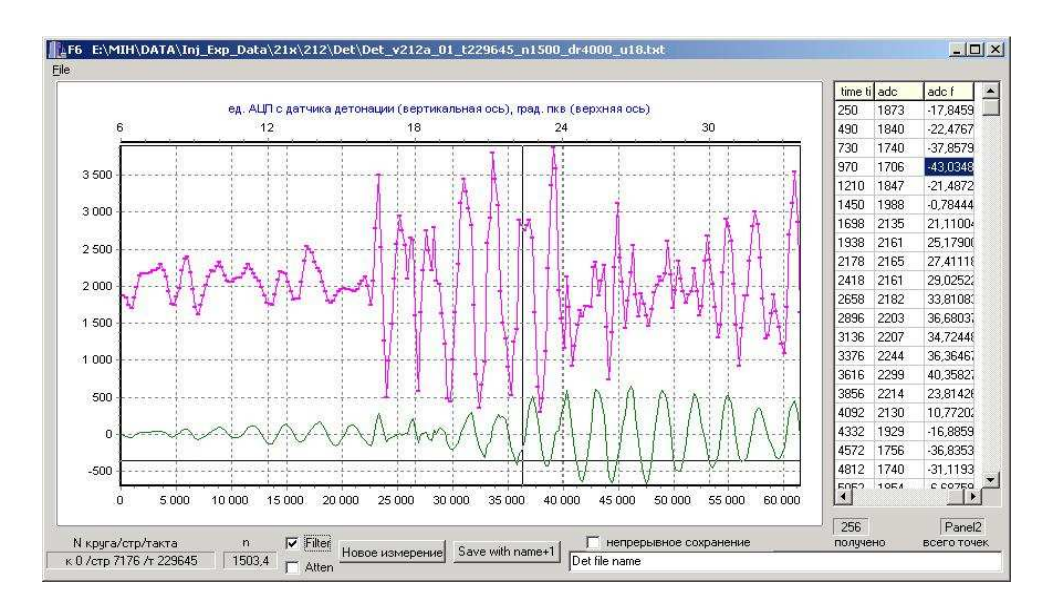

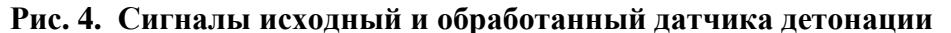

Особенности блока управления:

#### *- собственные алгоритмы управления*

• возможна коррекция фактической характеристики датчика массового расхода воздуха;

• обработка обратного выброса для нитевого (быстродействующего) датчика массового расхода воздуха для двигателей с числом цилиндров равным 4;

• деление групп цилиндров на минимум на две части с независимой обработкой виртуальных температур впускных клапанов и топливной плёнки (задел для отключения половины цилиндров);

• топливо-воздушное соотношение горючей смеси – экономичное для частичных нагрузок с постепенным обогащением до мощностного при больших открытиях дросселя. При откатке коэффициентов коррекции датчика массового расхода воздуха возможен переход на стехиометрическое соотношение, модулированное пилой;

*- широкие возможности для диагностики, исследований и доводки ДВС*

• непосредственное измерение напряжения и тока катушек зажигания по первичной цепи (по 30 точек через ~200мкс) для оптимизации длительности включённого состояния первичной цепи и диагностики;

• непосредственное измерение сигнала датчика детонации (384 точки через 12 мкс);

• непрерывная запись в EEPROM около 40 параметров: в каждом такте (частота вращения, цикловой воздух), раз за оборот 16 параметров (составы смеси A/F, угол опережения зажигания, флаги 48 битов, степень открытия дросселя, сигнал датчика абсолютного давления и т.д.), 1 раз за 32 такта 14 параметров (температуры охлаждения, воздуха, скорость автомобиля, напряжения в бортовой сети);

запись протокола – редких событий, в том числе ошибок с указанием номера такта;

• запись мгновенных расходов воздуха и абсолютного давления на впуске с разрешением 6 град. положения коленчатого вала в пределах нескольких циклов.

Таким образом, компьютерная программа и блок управления могут быть использованы для исследования двигателей внутреннего сгорания, а также при диагностировании отдельных систем управления двигателем.

Толковый список сокращений:

EEPROM – Electricity Erased PROgram Memory – электрически стираемая программируемая память. В блоке управления установлены две микросхемы памяти – одна для записи настроек (FM25xxx ёмкость от 8 до 64Кбайт) и протокола, другая – для черного ящика (AT45DB642).

ЧЯ – Чёрный Ящик. Хранится в EEPROM AT45DB642, постоянно перезаписываясь при вращении двигателя. Минимальное разрешение записей – один такт. Ёмкость – 256 Ктактов/ 8К страниц. Имеется возможность считывания данных черного ящика в компьютер и сохранение в двоичном файле для дальнейшего использования при диагностических и иных процедурах.

#### **Список литературы**

1. Гируцкий О.И. Электронные системы управления агрегатами автомобиля / О.И. Гируцкий, Ю.К. Есеновский-Лашков, Д.Г. Поляк. – М.: Транспорт, 2000. – 213 с.

2. Обсуждение особенностей применения, настройки и эксплуатации блоков управления. // [Электронный ресурс] URL: http://forum.chiptuner.ru/forumdisplay.php?f=266. – (дата обращения: 17.03.2013).

3. Обсуждение особенностей применения блока управления при конвертации механического впрыска на электронный впрыск.// [Электронный ресурс] URL:http://www.oldmerin.net/board/index.php?s=9a**.** – (дата обращения: 14.03.2013).

4. Системы впрыска бензина. Устройство, обслуживание, ремонт / Практ. пособ. // Ред. М.И. Бирюков. – М.: Издательство «За рулём», 1997. – 144 с.

5. Трантер A.[Tranter A.] Руководство по электрическому оборудованию автомобилей / А. Трантер. – СПб.: «Альфамер Паблишинг», 2001 – 286 с.

### **Рецензенты:**

Гоц А.Н., д.т.н. профессор кафедры тепловых двигателей и энергетических установок Владимирского государственного университета Министерства образования и науки, г. Владимир.

Кульчицкий А.Р., д.т.н., профессор, заместитель главного конструктора ООО ВМТЗ, г. Владимир.